## Online School Payments Log In

Once registered with MyGovScot please access online school payments by going to

**www.westlothian.gov.uk/online-school-payments/** Click on 'Access Online School Payments' then log in by clicking on the mygovscot option as seen in screen shot below.

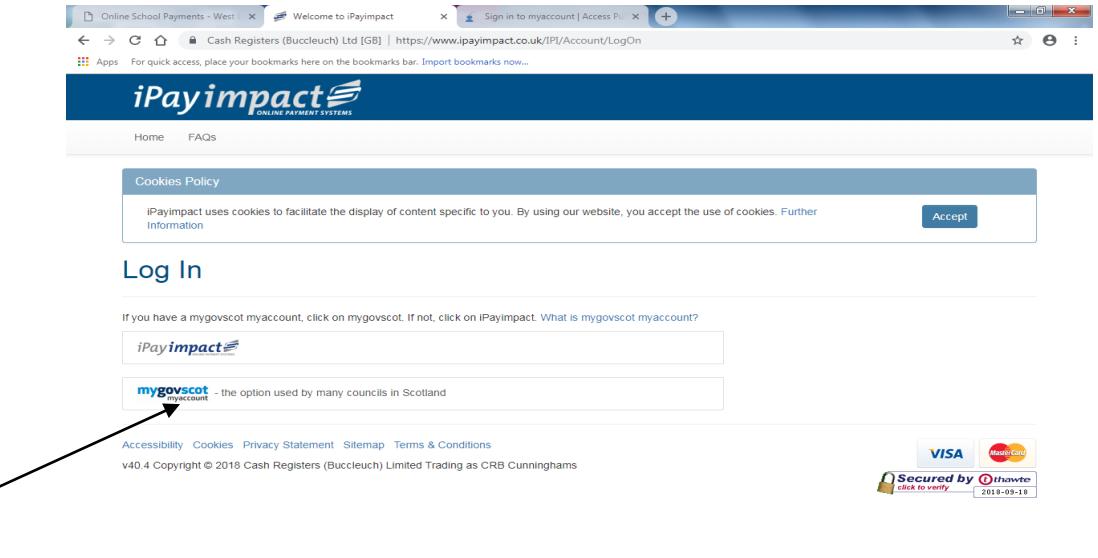

 $\odot$   $\odot$   $\odot$   $\odot$   $\odot$   $\odot$   $\odot$   $\odot$  $\frac{11:26}{18/09/2018}$ 

Sign in using the username and password that you set up when initially registering.

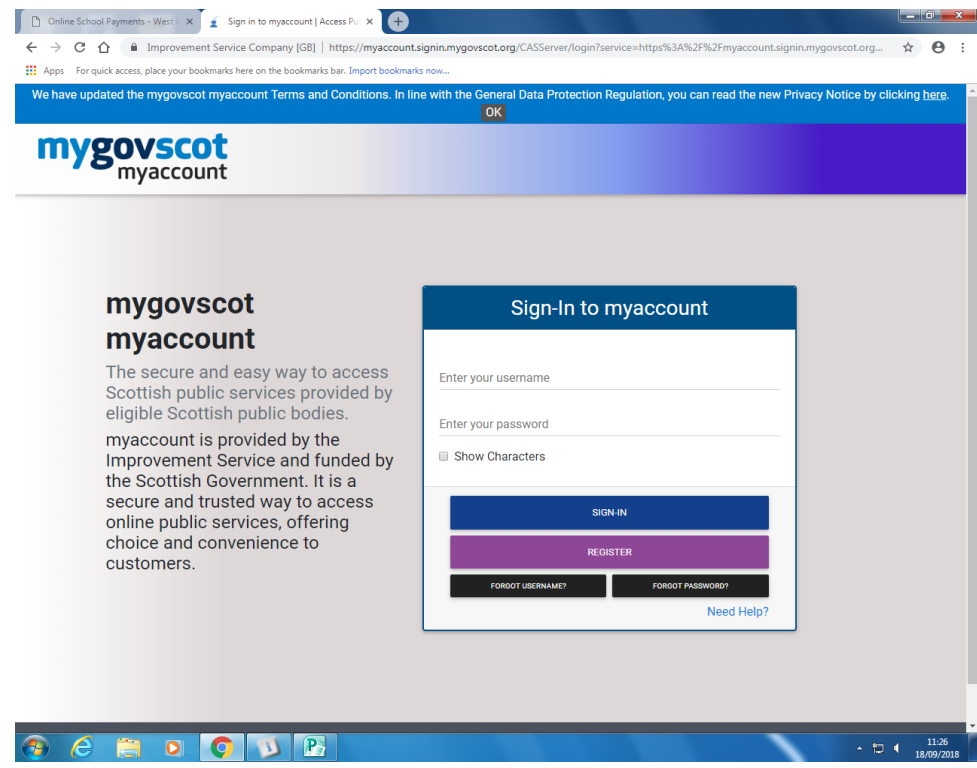

This should then take you directly in to your account page showing a welcome message with your name displayed.

You may be asked to give your consent to share information with iPayimpact before being taken to your account page.

If you experience problems logging in please contact the school office.